#### **Tuition Teacher**

BY

# Md. Rashedur Rahman Hridoy ID: 191-15-12882 AND

# Kazi Israt Zahan ID: 191-15-12402

This Report Presented in Partial Fulfillment of the Requirements for the Degree of Bachelor of Science in Computer Science and Engineering.

Supervised By Ms. Chowdhury Abida Anjum Era Lecturer Department of CSE Daffodil International University

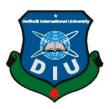

DAFFODIL INTERNATIONAL UNIVERSITY DHAKA, BANGLADESH JANUARY 2023

©Daffodil International University

## **APPROVAL**

This Project titled "Tuition Teacher", submitted by Md. Rashedur Rahman Hridoy, ID No: 191-15-12882 and Kazi Israt Zahan, ID No: 191-15-12402 to the Department of Computer Science and Engineering, Daffodil International University, has been accepted as satisfactory for the partial fulfillment of the requirements for the degree of B.Sc. in Computer Science and Engineering and approved as to its style and contents. The presentation has been held on 17 January 2023.

## **BOARD OF EXAMINERS**

**Dr.** Touhid Bhuiyan **Professor and Head** Department of Computer Science and Engineering Faculty of Science & Information Technology Daffodil International University

Tania that

Ms. Tania Khatun **Assistant Professor** Department of Computer Science and Engineering Faculty of Science & Information Technology Daffodil International University

**Amit Chakraborty** Lecturer (Senior Scale) Department of Computer Science and Engineering Faculty of Science & Information Technology Daffodil International University

Dederat the Dr. Md. Arshad Ali **Associate Professor** Institute of Information Technology Hajee Mohammad Danesh Science & Technology University

**External Examiner** 

**Internal Examiner** 

Chairman

**Internal Examiner** 

#### DECLARATION

We hereby declare that, this project has been done by me under the supervision of **Ms. Chowdhury Abida Anjum Era, Lecturer, Department of CSE,** Daffodil International University. We also declare that neither this project nor any part of this project has been submitted elsewhere for award of any degree or diploma.

#### Supervised by:

Alida

Ms. Chowdhury Abida Anjum Era Lecturer Department of Computer Science and Engineering Daffodil International University

**Co-Supervised by:** 

Que

**Ms. Sharmin Akter** Lecturer (Senior Scale) Department of Computer Science and Engineering Daffodil International University

Submitted by:

Hnidoy

Md. Rashedur Rahman Hridoy ID: -191-15-12882 Department of Computer Science and Engineering Daffodil International University

Isnat

Kazi Israt Zahan ID: -191-15-12402 Department of Computer Science and Engineering Daffodil International University

# ACKNOWLEDGEMENT

First, we express our heartiest thanks and gratefulness to almighty God for His divine blessing makes us possible to complete the final year project/internship successfully.

We really grateful and wish our profound indebtedness to **Ms. Chowdhury Abida Anjum Era, Lecturer**, Department of CSE Daffodil International University, Dhaka. Deep Knowledge & keen interest of our supervisor in the field of "Web Application" to carry out this project. Her endless patience, scholarly guidance, continual encouragement, constant and energetic supervision, constructive criticism, valuable advice, reading many inferior drafts and correcting them at all stage have made it possible to complete this project.

We would like to express our heartiest gratitude to **Prof. Dr. Touhid Bhuiyan**, **Professor, and Head**, Department of CSE, for his kind help to finish our project and also to other faculty member and the staff of CSE department of Daffodil International University.

we would like to thank our entire course mate in Daffodil International University, who took part in this discuss while completing the course work.

Finally, we must acknowledge with due respect the constant support and patients of our parents.

#### ABSTRACT

This project is an "E-learning Platform" that is web-based. People may easily acquire any course through our system at the lowest price, and we also place a strong emphasis on the quality of the course material. The system makes it simple for users to find the courses that are ideal for them. This system differs from other e-learning service websites in a number of ways, including through the availability of free and paid courses, private tutors, become a tutor, online classes, and chats. Because of the operation size and time of the final year defense, fatalities like the online class and chat system are not yet complete. However, in the future, we will focus more comprehensively on it. Besides that, user comments will benefit us over time. People can simply provide feedback about their experiences, and the system as a whole and the admin panel can address their needs in response to that feedback. By providing all the required options, including the teacher search tool and the free courses that make up the bulk of our system, we have made an effort to provide a seamless experience with our platform. Any user can easily utilize every feature, but in order to access the entire system, they must register and log in.

# TABLE OF CONTENTS

| CONTENTS                                    | PAGE  |
|---------------------------------------------|-------|
| Board of examiners                          | i     |
| Declaration                                 | ii    |
| Acknowledgements                            | iii   |
| Abstract                                    | iv    |
| CHAPTER                                     |       |
| CHAPTER 1: INTRODUCTION                     | 1-4   |
| 1.1 Introduction                            | 1     |
| 1.2 Motivation                              | 1     |
| 1.3 Objective                               | 2     |
| 1.4 Expected Outcome                        | 2     |
| 1.5 Project Management and Finance          | 3     |
| 1.5 Report Layout                           | 3     |
| CHAPTER 2: BACKGROUND STUDIES               | 5-19  |
| 2.1 Preliminaries/Terminologies             | 5     |
| 2.2 Related Works                           | 5     |
| 2.3 Comparative Studies                     | 18    |
| 2.4 Scope of the Problem                    | 18    |
| 2.5 Challenges                              | 19    |
| <b>CHAPTER 3: REQUIREMENT SPECIFICATION</b> | 20-24 |
| 3.1 Business Process Modeling               | 20    |
| 3.2 Requirement Collection and Analysis     | 21    |
| 3.3 Use Case Modeling and Description       | 22    |

| 3.4 Logical Data Model                                          | 23    |
|-----------------------------------------------------------------|-------|
| 3.5 Design Requirement                                          | 24    |
| <b>CHAPTER 4: DESIGN SPECIFICATION</b>                          | 25-43 |
| 4.1 Front-end Design                                            | 25    |
| 4.2 Back-end Design                                             | 40    |
| 4.3 Interaction Design and User Experience (UX)                 | 41    |
| 4.4 Implementation Requirements                                 | 43    |
| CHAPTER 5: IMPLEMENTATION AND TESTING                           | 44-47 |
| 5.1 Implementation of Database                                  | 44    |
| 5.2 Implementation of Front-End Design                          | 44    |
| 5.3 Testing Implementation                                      | 45    |
| 5.4 Test Results and Reports                                    | 45    |
| CHAPTER 6: IMPACT ON SOCIETY, ENVIRONMENT<br>AND SUSTAINABILITY | 48-49 |
| 6.1 Impact on Society                                           | 48    |
| 6.2 Impact on Environment                                       | 48    |
| 6.3 Ethical Aspects                                             | 48    |
| 6.4 Sustainability Plan                                         | 49    |
| CHAPTER 7: CONCLUSION AND FUTURE SCOPE                          | 50-51 |
| 7.1 Discussion and Conclusion                                   | 50    |
| 5.2 Future Work and Further Development                         | 50    |
| REFERENCES                                                      | 52    |

# LIST OF FIGURES

| FIGURES                                       | PAGE NO |
|-----------------------------------------------|---------|
| Figure 2.2.1: bdTutots (Home)                 | 6       |
| Figure 2.2.2: bdTutots (Tutor Search Result)  | 7       |
| Figure 2.2.3: bdTutors (Tutor Profile)        | 8       |
| Figure 2.2.4: bdtutots (Tutor Registration)   | 9       |
| Figure 2.2.5: DeshTutor (Home)                | 10      |
| Figure 2.2.6: DeshTutor (Tutor Search Result) | 11      |
| Figure 2.2.7: DeshTutor (Tutor Profile)       | 12      |
| Figure 2.2.8: DeshTutor (Tutor Registration)  | 13      |
| Figure 2.2.9: BOHUBRIHI (Home)                | 14      |
| Figure 2.2.10: BOHUBRIHI (Course Page)        | 15      |
| Figure 2.2.11: BOHUBRIHI (Checkout)           | 16      |
| Figure 2.2.12: BOHUBRIHI (Dashboard)          | 17      |
| Figure 3.1.1: Prototyping model of SDLC       | 21      |
| Figure 3.3.1: Use Case Diagram                | 22      |
| Figure 3.4.1: Logical Data Model              | 23      |
| Figure 2.2.3: bdTutors (Tutor Profile)        | 8       |
| Figure 2.2.4: bdtutots (Tutor Registration)   | 9       |
| Figure 2.2.5: DeshTutor (Home)                | 10      |
| Figure 2.2.6: DeshTutor (Tutor Search Result) | 11      |
| Figure 2.2.7: DeshTutor (Tutor Profile)       | 12      |
| Figure 2.2.8: DeshTutor (Tutor Registration)  | 13      |
| Figure 2.2.9: BOHUBRIHI (Home)                | 14      |
| Figure 2.2.10: BOHUBRIHI (Course Page)        | 15      |
| Figure 2.2.11: BOHUBRIHI (Checkout)           | 16      |
| Figure 2.2.12: BOHUBRIHI (Dashboard)          | 17      |
| Figure 3.1.1: Prototyping model of SDLC       | 21      |
| Figure 3.3.1: Use Case Diagram                | 22      |
| Figure 3.4.1: Logical Data Model              | 23      |
| Figure 4.1.1: Tuition Teacher (Landing)       | 25      |

| Figure 4.1.2: Login                              | 26 |
|--------------------------------------------------|----|
| Figure 4.1.3: Sign up                            | 27 |
| Figure 4.1.4: Tutor Application                  | 28 |
| Figure 4.1.5: User Profile                       | 29 |
| Figure 4.1.6: User Settings                      | 30 |
| Figure 4.1.7: Online Courses                     | 31 |
| Figure 4.1.8: Free Online Courses                | 32 |
| Figure 4.1.9: Paid Online Courses                | 33 |
| Figure 4.1.10: Online Course Player              | 34 |
| Figure 4.1.11: Private tutor                     | 35 |
| Figure 4.1.12: Teacher Profile                   | 36 |
| Figure 4.1.13: Contact us                        | 37 |
| Figure 4.1.14: Add Item                          | 38 |
| Figure 4.1.15: Approval                          | 39 |
| Figure 4.2.1: Back-end Code                      | 40 |
| Figure 4.3.1: Figma Prototype (Design)           | 41 |
| Figure 4.3.2: Figma Prototype (screenshot of UI) | 42 |

# LIST OF TABLES

| TABLES                                                   | PAGE NO |
|----------------------------------------------------------|---------|
| Table 5.4.1: Test Results and Reports of the application | 45      |

# CHAPTER 1 INTRODUCTION

#### **1.1Introduction**

"Tuition Teacher" is a web application which provides user with online courses and tutors. Firstly, by using this online platform anyone can sign up and purchase an online course to grow their skill or can request to hire a tutor who will guide them in their academic journey. "Tuition Teacher" provides a wide variety of free and paid courses, users can easily browse through these courses and enroll into any course they like. And any user who are looking for private tutor they will find "Tuition Teacher" very useful. "Tuition Teacher" provides lots of great tutors. Users can search and select the tutor that meet their needs. Secondly, "Tuition Teacher" also open opportunity for people who wants to teach other people in exchange for experience and emolument. And if anyone wants to work with "Tuition Teacher" and produce quality online course content then they can also do that too.

### **1.2 Motivation**

In the modern world, it is undeniably true that both the world and everything in it are constantly evolving. Modern life has undergone a full transformation due to information technology. Everything is available in the palm of our hands nowadays which made our lives easier and simpler. And that much simplicity gave us the power to do everything online, we can buy groceries online, we can rent home online, we can visit doctors online, we can purchase cloths and foods online. So, our team thought why not make a platform where people can have the facility of both purchasing online courses and hiring tuition teachers. Specially, when there is no other platform which provides both of the services together.

#### 1.3 Objective

Our main objective is to create an online platform which will make people's lives easier by meeting all their needs for online education. And In order to properly accomplish this goal, certain objectives must be put into practice. Like for consumers, we want to provide them a combo of both online course and private tuition, and those online courses would have higher quality standards than our competitors, we will try our best to charge the lowest and most reasonable price for our courses so that all of our users can easily enjoy and can grow from that experience. And for the private tutor part, we will verify every tutor's National Identity Cards (NID), we will be doing this process because it is very important, we hope not but if something unfortunate happens then we will contact with the law enforcement forces to take necessary action. And for the tutors, we want act kind towards them as they are the pioneers of building a nation. And we will be doing that by not taking higher commission charge like other websites and local services. But our objective has more purpose than just providing high quality course at cheaper rate, creating safe environment for students by verifying their teacher identity and by taking lower commission from tutors, we want to make the user interface user-friendly and light weight. So that, our user will get smooth user experience than other services which are clunky and boring. And even though we tried to make our website as much responsive we can but we want expand on it more. So that anyone can visit our platform from any type of device,

#### **1.4 Expected Outcome**

We are hoping that by using our platform consumers can save their time. They will not need to find different websites or platforms when our platform provides everything in one place and at low cost. And for tutors, they will be free from the hassle of finding new students and making leaflets. And from our point of view, we are expecting many things like:

- $\diamond$  20% commission from every new tuition contract for the first month.
- ♦ Up to 50% profit from every purchase of online course.
- ✤ Consumer satisfaction.

#### **1.5 Project Management and Finance**

As of now, this project has required only a little amount of financial assistance. However, we have high hopes for this project's future success. Cause we expect that, this project will need fundings to compete with other rivals in the sector to make itself known.

#### **1.6 Report Layout**

#### **Chapter 1: Introduction**

This chapter discussed the project's purpose, objectives, management and finance, and expected outcomes. The record format is described in the remaining section of this chapter.

#### **Chapter-2: Background**

This chapter described some background examples of the project. Here are described the project's terminologies, challenging circumstances, related effort, evaluation with many websites, and scope of the hassle.

#### **Chapter-3: Requirement Specification**

The requirements are covered in this chapter. This chapter covers business process modeling, requirement collection and analysis, use case versions of the project with descriptions, logical relational database versions, and layout requirements.

#### **Chapter-4: Design Specification**

The project's design specification is the focus of this chapter. These includes the front-end, backend, UI/UX, and implementation requirements.

©Daffodil International University

#### **Chapter-5: Implementation Testing**

The major focus of this chapter is database implementation, front-end design implementation, and testing implementation, along with test results and reports.

#### Chapter-6: Impact on Society, Environment and Sustainability

The focus of this chapter is on how the project will Impact on society and environment, what are the ethical obligation and aspects of project and what will be the sustainability plan for the project.

#### **Chapter-7: Conclusion Future Scope**

The last chapter explored the discussion and conclusion of the project as well as the potential future for advancements of the project.

# CHAPTER 2 BACKGROUND STUDIES

#### 2.1 Preliminaries/Terminologies

During the early stages of software development, use cases and customer needs help establish the system architecture. Several elements that should be incorporated into the design User interface papers, entity relationship diagrams, screen navigation, and system architecture papers fall under this category. A visual representation of the system employing these inputs at the outset of the project will be provided by the preliminary design. As developers, we frequently receive assignments and want to start working right away without fully understanding the needs of the customer. On the other hand, preliminary designs support software development by ensuring consensus and supplying a software plan. I attempted making the entire project user-friendly and responsive, which helped us attract more clients.

#### 2.2 Related Works

"Tuition Teacher" helps the user with all the information and important features. The user can easily use these features and the information to make the right decision. There are some websites with similar concept but they lack to provide all facilities, they will provide either online course or only tutors, also those websites are lacking in providing valuable information and necessary details. And many websites don't do any teacher verification which was one of the biggest concern for us. We try to verify every tutor through their NID else we reject their application.

This is an website called bdTutors[1]. Shown in figure 2.2.1 to 2.2.4.

This is the home page of bdTutors website, in this page we can see that they are providing information of featured teachers. Basically they charges teachers a amount every months to feature them in the front page.

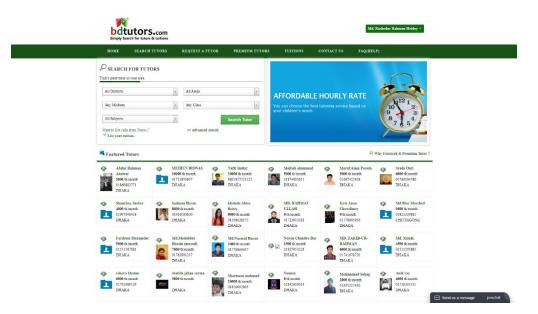

Figure 2.2.1 bdTutots (Home)

This is the search result page of bdTutors website. In this page, users get their search result. And then they can chose from this teacher to contact with them.

| bdtutc<br>Simply Search for |                                                                            |                                                                                                    |                        |                                                                |             |   |                                       | Md. Rashedur R                                                                                          | ahman Hridøy •    |
|-----------------------------|----------------------------------------------------------------------------|----------------------------------------------------------------------------------------------------|------------------------|----------------------------------------------------------------|-------------|---|---------------------------------------|----------------------------------------------------------------------------------------------------|-------------------|
| HOME SEA                    | ARCH TUTORS                                                                | REQUEST A TUTOR                                                                                                    | PREM                   | IUM TUTORS                                                     | TUITIO      |   | CONTACT US                            | FAQ(HELP)                                                                                               |                   |
| TUTOR SEARC                 | H RESULT                                                                   |                                                                                                    |                        |                                                                |             |   |                                       | Home 2                                                                                                  | lutor Search Resu |
| Search Result: 9            | 9004 Tutor(s) found. :                                                     |                                                                                                    |                        | Showing Page                                                   |             |   | [Last Page ]                          | Refine Your Search                                                                                      |                   |
|                             | Asif iqbal 🐶<br>Member Since: 1<br>4000 tk/menth ,<br>Qualification: H     |                                                                                                    | Areas: CANT            |                                                                | 101431      | v | Last Page J<br>lew Details<br>Contact | + District All<br>All Districts<br>+ Area All<br>All Areas                                              | *                 |
| ID # 82247961               | Math, Biology, Chemir                                                      | Math, Multiple subjects, Benglis, English,<br>stey, General Science, Higher Math, Physics                                               |                        |                                                                |             | _ |                                       | + Medium Bangla Medium<br>Bangla Medium<br>+ Class Class X                                              | v                 |
| ED # 122145700              | English medium<br>Teaches: Oscanil<br>Subjects, 4 Subjects, Al             | 29-12-2021<br>DHAKA<br>3BA(Finance and Banking ,<br>))<br>Math, SCT, Social Sciance, 2 Subject, 3<br>Il Subject, Bangia, Baglich, Math, | KALABAGAN,             | AR, DHANNONDI, RAA<br>KANGANGREHAR, LA<br>UR, NEWSLARKET, SHA  | LBAOH,      |   | iew Details<br>Contact                | Class X<br>Class X<br>= Subject All<br>All Subjects<br>+ Gender All<br>Any Gender<br>+ Salary Range All | v<br>v<br>v       |
| ED # 62142920               | Member Since: 1<br>8000 tk/month., 1<br>Qualification: E<br>Physics & Chem | DHAKA<br>8.Sc (pass) with mathematics,<br>sistry:/ M.Ed<br>Math, JCT, 2 Subjects, Math, Chemistry,                                      | LALBAOH, ME            | RONGENT, DHANGJOND<br>RFUR, MOHANMADFUR<br>NEWSLARKET, DALLARD | MOTUHEEL .  |   | iew Details                           | salary Ringe All     Any Salary Range     Search Tuto Browse Tutors by Sub                              |                   |
| ID # 42142089               | semester Runnin<br>Teaches: Omen13                                         | 05-04-2021<br><b>DHAKA</b><br>3sc in Textile Engineering (4th                                                                           | Areas: BADE<br>TEIGAON | DA , GUISHAN , Mobakhai                                        | , rangura , |   | iew Details                           | 2 Subjects<br>3 Subjects<br>3D Design<br>4 Subjects<br>Accounting                                       |                   |
| -                           | MD:SHAHJAH                                                                 | IAN SIRAJ 🍄                                                                                                    |                        |                                                                |             | v | iew Details                           | Adobe Photoshon                                                                                         |                   |

Figure 2.2.2 bdTutots (Tutor Search Result)

This is profile of a tutor from bdTutors website. So, after clicking on any teacher from the home page or from search results, user will get information of that tutor in this type of page.

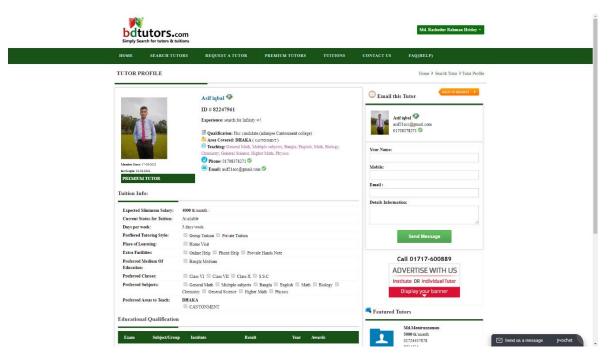

Figure 2.2.3 bdTutors (Tutor Profile)

This is the registration page for tutors from bdTutors website. So, if any person want to work with bdTutors they need to register from this page by submitting all the required information.

| HOME SEA                          | ARCH TUTORS                         | REQUEST A TUTOR                   | PREMIUM TUTORS                                 | TUITIONS  | CONTACT US                                                 | FAQ(HELP)                                     |
|-----------------------------------|-------------------------------------|-----------------------------------|------------------------------------------------|-----------|------------------------------------------------------------|-----------------------------------------------|
| REGISTER AS A                     | TUTOR FOR F                         | REE!                              |                                                |           |                                                            | Home ⊁Register as a Tutor for F               |
| Full Name:                        |                                     |                                   |                                                |           |                                                            |                                               |
| Choose District:                  | Select                              |                                   | v                                              | Help &    |                                                            |                                               |
| Phone Number:                     |                                     |                                   |                                                |           | stration free of cost ?<br>registration as a tutor is free | of cost. Permium tutors are placed on the fro |
| Verification Email o<br>Phone:    | or Email or Pr                      | ione                              |                                                | pages. M  | ore features are coming soo                                | 1.                                            |
| Passowrd :                        |                                     |                                   |                                                |           | mail need to be verified ?                                 | ike confirmed that you own that email address |
| Confirm Password:                 |                                     |                                   |                                                |           |                                                            | are contained that you over that child above. |
| By clicking registra              |                                     | our Terms & Conditions .<br>er Me |                                                | and avoid | l spam.                                                    |                                               |
| By clicking registra<br>Follow Us | ration button, you accept<br>Regist | er Me<br>Cu:                      | stomer Service<br>01711-443132<br>works ?<br>0 | and avec  | ipan.<br>Sign up for Ne<br>Your e-mail add                 | ess. Subscribe                                |

Send us a message jivochat

Figure 2.2.4 bdtutots (Tutor Registration)

Another tutor based website called DeshTutor[2]. Their work is showing below in figure 2.2.5 to 2.2.8.

This is the DeshTutor website's home page, and as you can see, they provide information on their featured teachers there. In essence, they charge teachers a monthly fee to be shown on the first page.

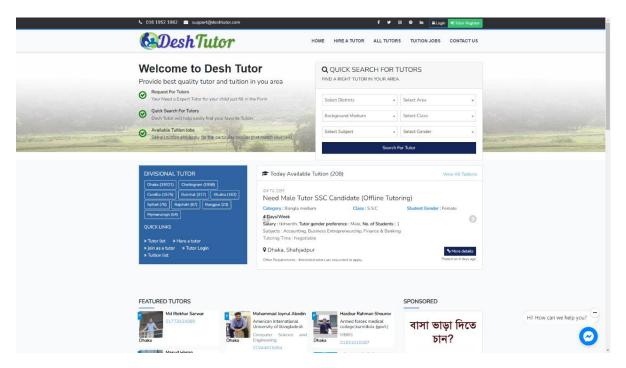

Figure 2.2.5 DeshTutor (Home)

This is the DeshTutor website's search results page. Users could find their search results on this page. After that, users could choose which teacher to get in touch with.

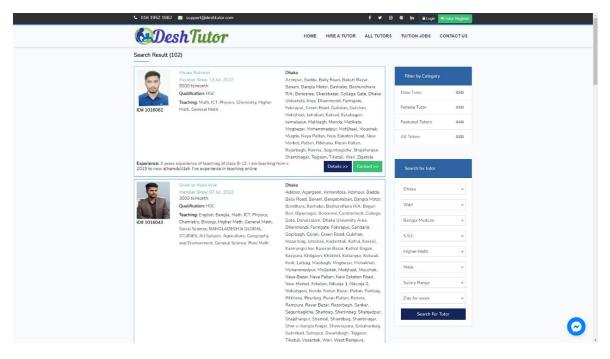

Figure 2.2.6 DeshTutor (Tutor Search Result)

This tutor's profile is taken from the DeshTutor website. So, after selecting a tutor from the home page or the search results, the user will see information about that tutor on this kind of page.

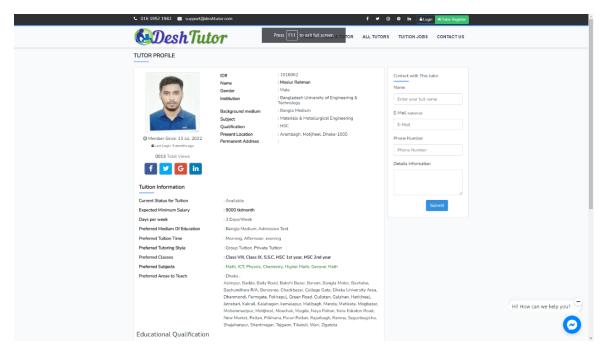

Figure 2.2.7 DeshTutor (Tutor Profile)

This is the DeshTutor website's tutor registration page. Therefore, everyone who wants to work with DeshTutor must register from this webpage by providing all the necessary data.

| ECISISTER AS A TUTOR, IT'S FREE!!<br>Complete all step.         Personal information       facacterial fedemation       factor information         Personal information       Personal information (* fact values)         Personal information (* fact values)       Personal information (* fact values)         Porticipic picture       Personal information (* fact values)         Chick hate       Personal information (* fact values)         Profile picture       Male       + FEMALE         Chick hate       Personal information       Male         Profile picture       Male       + FEMALE         Chick hate       Marentive Profile picture       Male         Profile picture       Enter Address spoonel       Enter Address spoonel         Enter Address spoonel       Enter entel       Personel         Personel       Personel       Personel         passeord confirmation*       passeord confirmation*       Personel                                                                                                    |
|----------------------------------------------------------------------------------------------------|
| Personal information (* Ned values)   Personal information (* Ned values) Future Click here Sett your Gender: MALE FENALE Pone Number Entry your profile pitture must be dar Entry your profile pitture must be dar Entry your pitture must be dar Entry your pitture must be dar Entry your pitture |
| Personnel password confirmation*                                                                                                    |
|                                                                                                    |

Figure 2.2.8 DeshTutor (Tutor Registration)

An online course website called BOHUBRIHI[3]. Their work is showing below in figure 2.2.9 to 2.2.12.

This is the home page of the BOHUBRIHI website, and as we can see, it contains information on a few courses.

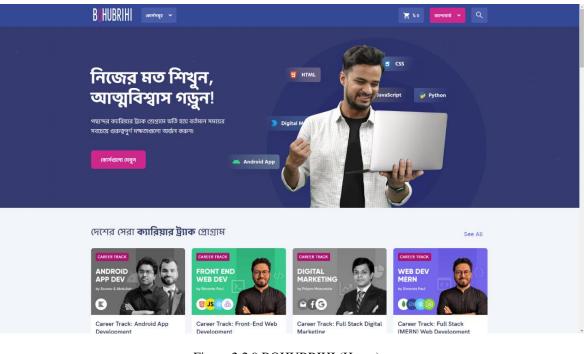

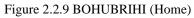

This is a course description page from BOHUBRIHI website. So, after clicking on any course from the home page or from search results, users will be intruduced to this type of page. Where, they can view all information and make decision if they want to purchase or not.

| B <mark>I</mark> HUBRIHI omotorize ~                                                                                       | ₩ Po Surveys > Q                                                                                |
|----------------------------------------------------------------------------------------------------|-------------------------------------------------------------------------------------------------|
| Complete GRE Preparation                                                                                                   |                                                                                                 |
| GRE Quant আর Verbal মুটি সেকশদের প্র্যাকটিস শুরু করুন একইসাথে।<br>করুন GRE-র বেস্ট স্কোর।                                  | নিশ্চিন্তে বলফার্ম এই কোর্সের ভেতরে যা যা রয়েছে                                                |
|                                                                                                    | Approx. 5 Hinurs 🎄 109-Total Students                                                           |
| Böhubrihi                                                                                                    | Larguage Rengal     Succasion Forum, QA     1Year Of Content:     Course Cartificate     Access |
| COMPLETE GRE<br>PREPARATION                                                                                                | ৰেদৰ্গন দৈও;০০০০<br>টেই,৮০০০                                                                    |
|                                                                                                    | এখনই ভর্তি হেনে                                                                                 |
| প্যাকেত্বের বিব্রারিত ইন্স্যাটিই                                                                                           |                                                                                                 |
| জন এ কোসটি করবেন?                                                                                                    |                                                                                                 |
| GRE-তে মূলত তিনটি নেকশন আছে - Verbal Reasoning, Quantitativ<br>Reasoning, আর Analytical Writing। এই বাতেলে ৩টি নেজশনকেই এক |                                                                                                 |
| হয়েছে যাতে একজন স্ট্রুডেন্টের জন্য GRE-এর কমপ্লিট প্রিপারেশন নেয়া এক<br>হয়৷                                             |                                                                                                 |

Figure 2.2.10 BOHUBRIHI (Course Page)

Any user who wishes to purchase a course will be sent to this checkout page, where they must enter their billing information and choose a payment option. Then they only need to click the order button to be redirected to the payment gateway after that.

| BHUBRIHI (@17/1412 ~                                            |                        | 🎽 k 2,800 5114                                             | ततार्ड 👻 🔍                |
|-----------------------------------------------------------------|------------------------|------------------------------------------------------------|---------------------------|
| প্রোমো কোড ব্যবহার করুন                                         | Enter Promo Code 43112 | এক নজরে আপনার অর্ডার                                       |                           |
| বিলিং ইনফে<br>Full name *<br>HRIDOY                             | Phone *<br>01866151588 | PRODUCT                                                    | মোট<br>৳ 2,800<br>৳ 2,800 |
| Email address *<br>1kinghr@gmail.com<br>পেমেন্ট পদ্ধতি বেছে নিন |                        | সর্বমোট<br>© SSLCommerz দিয়ে নিরাপদ ব্যে<br>অর্ত্তার করুন | ৳ 2,800                   |
| > bKash                                                         | •                      |                                                            |                           |
| Credit & Debit Card                                             | 0                      |                                                            |                           |
| 🖶 Net Banking                                                   | 0                      |                                                            |                           |

Figure 2.2.11 BOHUBRIHI (Checkout)

It's the BOHUBRIHI user's dashboard or profile page. The purchased courses are displayed on this page, along with the total number of courses purchased, completed, and certificates obtained.

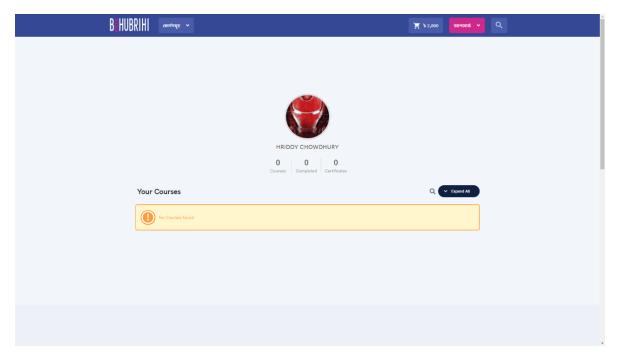

Figure 2.2.12 BOHUBRIHI (Dashboard)

#### 2.3 Comparative Analysis

We discovered that most websites utilize a similar approach, but most of them are not userfriendly, and many of them lack features. For example, many of those websites offer only one option, either tuition or online course. These websites are not easily accessible for the users. Our project was compared to other websites that were similar to it. Comparatively speaking, our project is more beneficial than other websites in this industry. We are putting in a lot of effort, and we soon plan to update our websites with additional distinctive features. Greater user assistance than other websites is what we want to provide.

#### 2.4 Scope of the Problem

The development of this project ran into a variety of issues. We conducted research on our target demographic and made an effort to understand their needs. In an effort to aid anyone looking to use a platform to find teachers or courses online, we made an effort to consider every factor. In order for users to simply browse our site and utilize this system when necessary, we sought to make our project more practical. Because PHP is an easy-to-use language for programming, we decided to build our web application using the Laravel framework. We utilized Visual Studio as the IDE and a MySQL database to store the system's data.

#### 2.5 Challenges

This project is fairly large, and a large project carries a large problem. And one of the major challenges was the changes in our team, we were a team of three, but one of our team members left us in the middle of due to a family matter, which made the journey much more difficult. The remaining difficulties are listed below:

- > It was difficult to gather information from Google and different websites.
- We had a tremendously hard time utilizing MySQL to manage large amounts of data.
- We had little experience with web programming, thus it was difficult for us to come up with a fix if we failed.
- Maintaining the project and the study together was challenging with one fewer person.
- Gathering information about teacher from various background and different area to add into our database was quite challenging.

# **CHAPTER 3**

## **REQUIREMENT SPECIFICATION**

#### **3.1 Business Process Modeling**

Software development life cycle (SDLC) model is employed to explain each stage of the software development process, from early planning and design to testing and maintenance of the final result. In order for teams to properly plan, carry out, and track their work, software development should be approached in a disciplined and organized manner utilizing an SDLC model. We used prototyping model for this project. Because A prototype, or early version of the program, is created, tested, and then improved according to user feedback under the prototyping model of software development life cycle (SDLC). The purpose of the prototyping approach is to create a functioning version of the software fast, collect feedback on it, and then utilize that input to enhance the design and functionality of the finished product. The prototype technique is frequently employed when the needs for the program are not well defined or when major requirements changes are anticipated throughout the development phase. A preliminary version of the software may be built by developers, and users, or tester can then provide input on it. This can assist to clarify the requirements and guarantee that the end result will satisfy the demands. One of the key benefits of the prototype approach is that it enables developers to quickly provide a functional version of the program to consumers, which can assist to collect important feedback and enhance the final product. The prototyping methodology, which entails creating and testing several prototypes before the final product is produced, may, however, also be time-consuming.

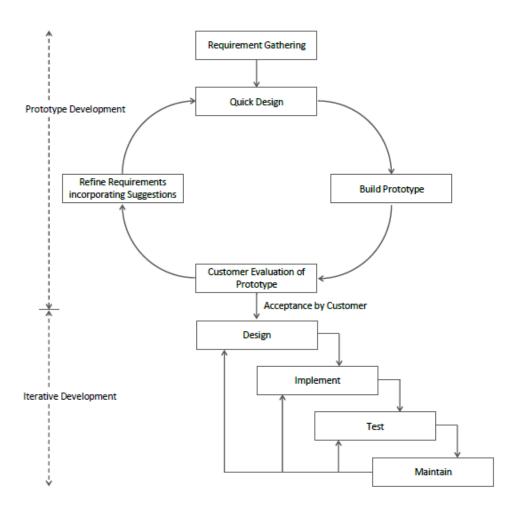

Figure 3.1.1 Prototyping model of SDLC

## 3.2 Requirement Collection and Analysis

- 1. OS : Windows 11
- 2. IDE : Visual Studio
- 3. Html
- 4. CSS3 and Bootstrap
- 5. Java Script
- 6. Framework : Laravel
- 7. Database : MySQL
- 8. Server : Hostinger (shared web hosting)

©Daffodil International University

## **3.3 Use Case Modeling and Description**

Here is the use case model of our system. In this diagram, we have shown the working process. At first user can login/sign up and view his profile, then user can search for tutors and request for tutors. In the courses section users can user can also enroll/purchase courses. On the other hand admin has lots of work, always update and add new course and teachers, monitor information. Which is shown in the Figure 3.3.1.

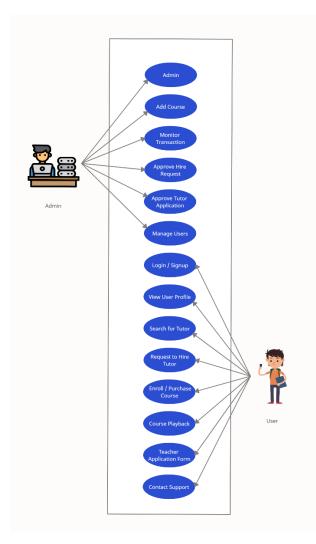

Figure 3.3.1 Use Case Diagram

## **3.4 Logical Data Model**

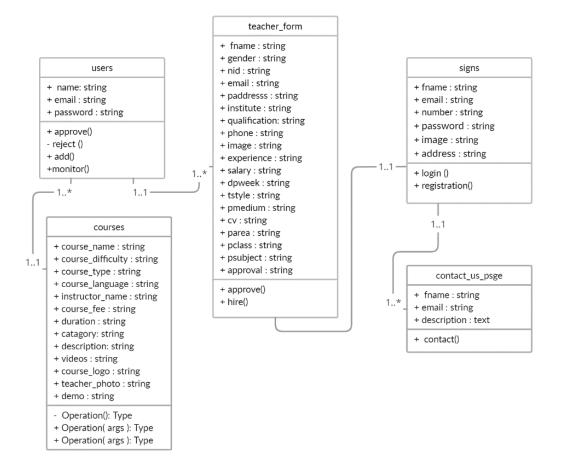

Figure 3.4.1 Logical Data Model

### **3.5 Design Requirement**

- 1. Determine the project's objectives and purpose. This will serve as a guide for the front- end's design and layout so that the needed information is properly communicated to the target audience.
- 2. Investigate the industry and generate concepts for the design This can involve examining related websites or apps, and also understanding the tastes and requirements of the intended users.
- 3. Make prototypes or mockup for the design. It is a low-fidelity illustration of the design that illustrates the interface's fundamental structure and features.
- 4. Pick a color palette and typography that enhances the project's identity and look. This is easily achieved by picking fonts which are simple to comprehend and suitable for the content, as well as colors that represent the character and concept of the project.
- 5. Create the interface's fundamental layout and style using both HTML and CSS. In addition to adding font styles, colors, and other visual aspects, this can involve constructing headers, paragraphs, lists, and other structural components.
- 6. Use JavaScript to include interactive features like form validation, animations, and other interactive elements.
- To make sure the interface is responsive and functions properly across all platforms, test it on various devices and browsers. Tools like browser dev tools or online testing platforms can be used for this.
- 8. Finish the design and make any necessary alterations in consideration of testing and suggestions.

# **CHAPTER 4**

# **DESIGN SPECIFICATION**

## 4.1 Front-end Design

A document that describes the user interface design of a website is known as a front-end design specification. It gives developers instructions on how to apply the design and outlines the website's layout, graphic design, and user experience. The specification should provide information on the page's layout, including where headers, footers, and navigation bars should be placed as well as the text's font, color, and style. Additionally, it should include any interactions or animations that are a component of the design, as well as how the website will function on various screen sizes and devices. Using a front-end design specification may assist ensure that the finished website correctly represents the planned design and offers a consistent user experience.

## Landing Page

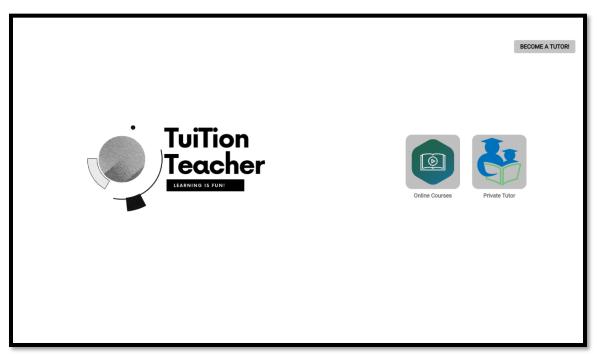

Figure 4.1.1 Tuition Teacher (Landing)

# Login Page

This is the login page of our website. Any user must login first to visit our website.

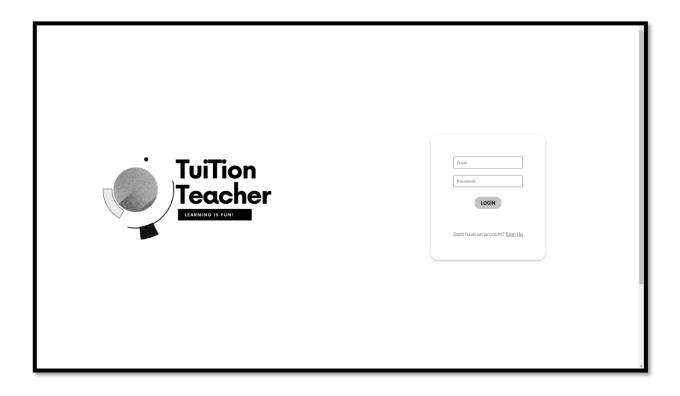

Figure 4.1.2 Login

# Sign-Up Page

The user signup page is located here. Anyone may register on our website by entering their full name, email address, phone number, and password.

|                                       | BECOME A TUTORI                                                                                        |
|---------------------------------------|----------------------------------------------------------------------------------------------------|
| TuiTion<br>Teacher<br>Itanino Is fuit | Full Name         Phone Number         Email         Possword         Confirm Password         SIGN UP |
|                                       | Already have an account? Login                                                                         |

Figure 4.1.3 Sign up

# **Teacher Application Page**

Any tutor can submit a request to collaborate with us on this page by including all the relevant details. We shall decide whether to approve or deny their application after confirming this and their NID.

| 👬 Tuition Teacher |                  |   |                                       | Private Tutor | Online Course | Contact Us |
|-------------------|------------------|---|---------------------------------------|---------------|---------------|------------|
|                   | General          |   |                                       |               |               |            |
|                   | Full Name        |   | Insitution                            |               |               |            |
|                   | Gender           | ~ | Qualification                         |               |               |            |
|                   | NID              |   | Phone Number                          |               |               |            |
|                   | Email            |   | Teacher Image*                        |               |               |            |
|                   | Present Address  |   | Choose File No file chosen            |               |               |            |
|                   |                  |   | NID Image* Choose File No file chosen |               |               |            |
|                   | Teachings        |   |                                       |               |               |            |
|                   | Prefered Areas   | ~ | Prefered Medium                       | ~             |               |            |
|                   | Prefered Classes | ~ | Prefered Subjects                     | ~             |               |            |
|                   | Days Per Week    | ~ | Tutoring Style                        | ~             |               |            |

Figure 4.1.4 Tutor Application

# **User Profile Page**

This page shows the user's profile. On this page, users may access their personal information, courses they have registered for, and hired tutors.

| 🚓 Tuition Teacher                      |                     | Private Tutor Online Course                                                | Contact Us 🌍 User Name |
|----------------------------------------|---------------------|----------------------------------------------------------------------------|------------------------|
| User Profile                           | ales ale            | Annal Markenned                                                            | C)<br>Settings         |
|                                        | Name : Tonmoy       | Email : Tonmoy@tonmoy.co                                                   |                        |
|                                        | Phone : 01966151599 | Address : 32/1 Narinda, Dhaka-1100                                         |                        |
| Yor<br>Python<br>For Boginners<br>Java | ur Course           | Your Teachers<br>Rashedur Rahman Hridoy<br>01735000000<br>Kazi Israt Zaman |                        |

Figure 4.1.5 User Profile

# **User Settings Page**

| 👬 Tuition Teacher |                            |                         | Private Tutor | Online Course | Contact Us | 🕥 User Name |
|-------------------|----------------------------|-------------------------|---------------|---------------|------------|-------------|
| Account Settings  | -                          | Land Lber               | 1.1.20        |               | 14         | Ċ           |
|                   |                            |                         |               |               |            |             |
|                   | General                    | EDIT Our Office Address |               |               |            |             |
|                   | Name                       | +8801700000000          |               |               |            |             |
|                   | Email                      | User@diu.edu.bd         |               |               |            |             |
|                   | Phone                      | User@diu.edu.bd         |               |               |            |             |
|                   | Address                    | User@diu.edu.bd         |               |               |            |             |
|                   | Choose File No file chosen | 32/A, Dhanmondi, Di     | haka-1209     |               |            |             |
|                   | Change Password            |                         |               |               |            |             |
|                   | Change Email               |                         |               |               |            |             |
|                   | Change Phone Number        |                         |               |               |            |             |
|                   | Password                   |                         |               |               |            |             |

From this page, users may update their password, email address, and personal information.

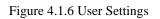

# **Online Course Page**

This page will provide both free and paid courses, allowing users to choose from a broad variety.

| on Teacher                                         |                                                   | P                                                 | rivate Tutor Online Course Contact Us 🌘 U             |
|----------------------------------------------------|---------------------------------------------------|---------------------------------------------------|-------------------------------------------------------|
| line Courses                                       | . Margarella                                      | hermilite                                         | and bala                                              |
| One Course<br>Fer Teacher<br>Teacher Name          | Python<br>For beginners<br>Teacher Name<br>ENROLL | Python<br>For beginners<br>Teacher Name<br>ENROLL | Python<br>For beginners<br>Teacher Name<br>ENROLL     |
| Python<br>For leagineers<br>Teacher Name<br>ENROLL | Python<br>For beginners<br>Teacher Name<br>ENROLL | Python<br>For beginners<br>Teacher Name<br>ENROLL | Python<br>For beginners (g)<br>Teacher Name<br>ENROLL |
| ENROLL                                             | ENROLL                                            | ENROLL                                            | ENROLL                                                |

Figure 4.1.7 Online Courses

# Free Course Page

Users will be sent to a page like this after choosing any free course from the courses page, which allows them to view all of the free course's details. Plus, they can quickly enroll by clicking the "enroll now" option.

| 🙀 Tuition Teacher |                                       |                                   |                            | Private Tutor Online Course | Contact Us 🌍 User Name |
|-------------------|---------------------------------------|-----------------------------------|----------------------------|-----------------------------|------------------------|
| Online Courses    | - Alterhan                            | -                                 | -                          |                             | <b>O</b><br>Logati     |
|                   |                                       |                                   |                            |                             |                        |
|                   | Course Duration 20 Hours + Difficulty | Language<br>Bangali<br>Catagory   | inter Course 🖓 Free Course |                             |                        |
|                   | Beginners                             | Programming                       | PYTHON                     |                             |                        |
|                   | Total Enrollment 781+                 | InstructorName<br>Rashidur Rahman | For Beginners              |                             |                        |
|                   |                                       | ENROLL NOW                        |                            |                             |                        |

Figure 4.1.8 Free Online Courses

## **Paid Course Page**

Users will be sent to a page like this after choosing any paid course from the courses page, which allows them to view all details of that paid course. Additionally, users must finish the purchase and wait an hour for approval if they wish to add that course to their library.

| 👬 Tuition Teacher |                                                                   |                                                                        |                                  |                                 | Private Tu | tor Online Course | Contact Us | 🕽 User Name 🖡 |
|-------------------|-------------------------------------------------------------------|------------------------------------------------------------------------|----------------------------------|---------------------------------|------------|-------------------|------------|---------------|
|                   | 20 Hours +<br>Difficulty<br>Beginners<br>Total Enrollment<br>781+ | Bangali<br>Catagory<br>Programming<br>InstructorName<br>Rashidur Rahma |                                  | PYTHON<br>For Beginners         |            |                   |            |               |
|                   |                                                                   |                                                                        | Payment                          |                                 |            |                   |            |               |
|                   |                                                                   | PRODUCT                                                                | SUBTOTAL                         |                                 |            |                   |            |               |
|                   |                                                                   | WordPress for Beginners                                                | ti456.00                         |                                 |            |                   |            |               |
|                   |                                                                   | Subtotal                                                               | tt456.00                         |                                 |            |                   |            |               |
|                   |                                                                   | Fee                                                                    | t.85%                            |                                 |            |                   |            |               |
|                   |                                                                   | Total                                                                  | ৳465                             |                                 |            |                   |            |               |
|                   |                                                                   | Pay with bKash (Nagad and Rocket Coming                                | Soon)                            |                                 |            |                   |            |               |
|                   |                                                                   | Pay using Send Money option from App and re                            | eceive code instantly after payr | ent via email and invoice page. |            |                   |            |               |
|                   | I have read and agree to the website terms and conditions*        |                                                                        |                                  |                                 |            |                   |            |               |
|                   | PROCEED TO CHECKOUT                                               |                                                                        |                                  |                                 |            |                   |            |               |

Figure 4.1.9 Paid Online Courses

## **Online Course Player Page**

Videos for courses will be played on this page. After making a purchase or enrolling for a course, users must go to their profile to locate all the courses connected to their account and choose the one they want to watch.

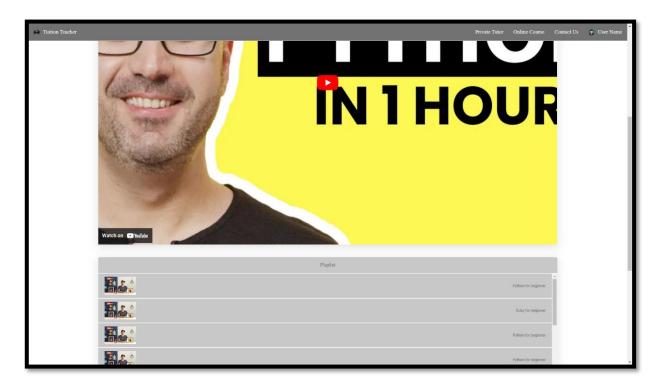

Figure 4.1.10 Online Course Player

## **Private Tutor Page**

Users will see all the teachers who have signed up for our website on this page, and they can use the search tool to focus their teacher inquiry by selecting different parameters.

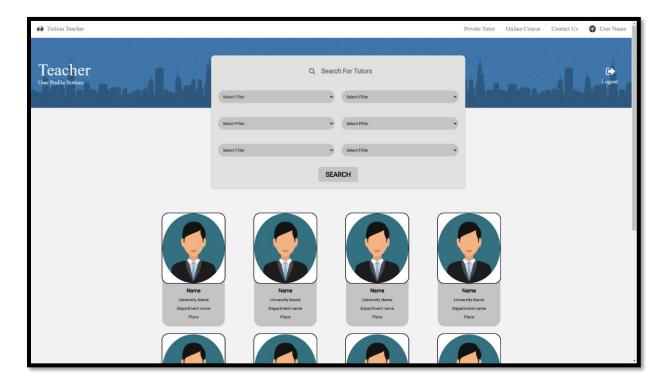

Figure 4.1.11 Private tutor

## **Teacher Details Page**

This is a tutor profile taken from our website. So, after selecting an tutor from the private tutor page or the search results, the user will see information about that tutor on this type of page.

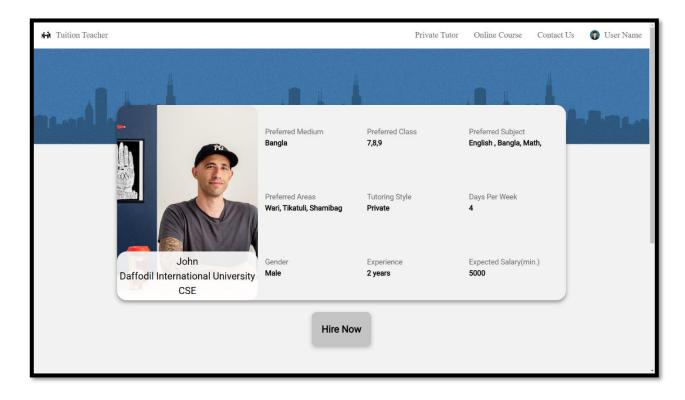

Figure 4.1.12 Teacher Profile

## **Contact Us Page**

Contact Us page of our website typically provides a way for our users to get in touch with us. This page includes contact information such as email addresses, phone numbers, and physical address, as well as a contact form that users can fill out to send a message or inquiry. The purpose of this page is to provide an easy and fast way for users to get in touch with us for any questions, comments or issues they may have.

| 1 Tuition Teacher    |                                                                    | Private Tutor Online Course Contact Us 👩 User Name 🍵                                                                                                    |
|----------------------|--------------------------------------------------------------------|----------------------------------------------------------------------------------------------------|
| And Initial reaction | To exit full screen, move mouse to top of screen                   |                                                                                                    |
| Contact us page      |                                                                    |                                                                                                    |
|                      | Full Name Email or Phone Comment / inquiry /Complaint SAVE CHANCES | Our Office Address <ul> <li>+880170000000</li> <li>+880170000000</li> <li>+880170000000</li> <li>User@dlu.edu.bd</li> <li>User@dlu.edu.bd</li> <li>User@dlu.edu.bd</li> <li>User@dlu.edu.bd</li> <li>User@dlu.edu.bd</li> <li>O 32/A, Dhanmondi, Dhaka-1209</li> </ul> |

Figure 4.1.13 Contact us

### **Admin Panel**

An admin panel is an important part of a website that allows the administrator or owner to manage various aspects of the website or application. The admin panel typically has a login page that requires a username and password to access the panel. Once logged in, the administrator can access various features and functions, such as adding and managing content, managing users and permissions, analyzing website traffic and performance, and configuring various settings.

### Admin - Add Item - Course Video

Admin can add courses from this page.

| n Teacher                       |   |                                                                        |
|---------------------------------|---|------------------------------------------------------------------------|
| Admin                           |   | Course Video                                                           |
| Search                          |   | Course Name                                                            |
| Dashboard                       |   | Course Difficulty (Ex : for Beginners) Course Type (Ex : Free or Paid) |
| Approval                        |   | Course Language (Ex : Bangla or English)                               |
| Add Item<br>Monitor Information | • | Instructor Name                                                        |
|                                 |   | Fee                                                                    |
|                                 |   | Duration                                                               |
|                                 |   | Category (Ex : Programming or)                                         |
|                                 |   | Demo Video*                                                            |
|                                 |   | Choose File No file chosen                                             |
|                                 |   | Course Video*                                                          |
|                                 |   | Choose Files No file chosen                                            |
|                                 |   | Course Logo Choose File No file chosen                                 |
|                                 |   | Teacher Photo                                                          |
|                                 |   | Choose File No file chosen                                             |

Figure 4.1.14 Add Item

# **Admin - Approval – Teacher Application**

Tutors' requests to work with "Tuition Teacher" will be verified on this page by the admin, who will then either approve or reject their request.

| Tution Teacher                 | No Image Name Email Phone-Number View Approve Reject Status |
|--------------------------------|-------------------------------------------------------------|
| O Admin                        | 1 irres_ggmail.com 01531034982 Vinn Keyee Keyeet / Deien    |
| Sweek.                         |                                                             |
| Dashboard                      |                                                             |
| Approval 💌                     |                                                             |
| Add Item   Monitor Information |                                                             |
|                                |                                                             |
|                                |                                                             |
|                                |                                                             |
|                                |                                                             |
|                                |                                                             |
| USISNOUT                       |                                                             |

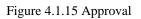

#### 4.2 Back-end Design

In website design, the back-end refers to the part of the website that is responsible for storing, organizing, and processing data, as well as handling communication with other systems or servers. This typically involves the use of a server-side language such as PHP, Python, or Ruby to build APIs or other interfaces for the front-end to access data and perform other tasks. That is why back-end is the most important component of any system. The front end is the client side, which the client sees or access. The server side refers to the back end of a website. We used the Laravel framework for our project, because it is a PHP web application framework which is easier for us developers to build modern, reliable, and scalable web applications. And for database, MySQL powers our database server. Due to its speed, dependability, and ease of use, MySQL was our choice. A preview of our backend code is shown below in figure 4.x and 4.x.

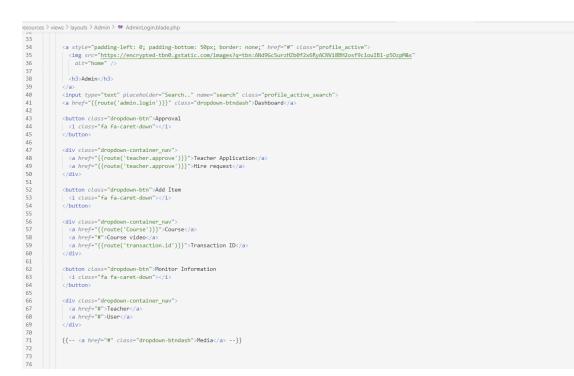

Figure 4.2.1 Back-end Code

### 4.3 Interaction Design and User Experience (UX)

Interaction design and user experience (UX) are important aspects of website design that involve creating a seamless, intuitive, and enjoyable experience for users as they interact with a website or web application. It needs specific elements to be conveniently managed and presented. For example, buttons, icons, language, etc. So that it is simple to understand and may be used effectively. We used a straightforward UI-UX design that we made for our online application using. Thus, using our program was simple and easy.

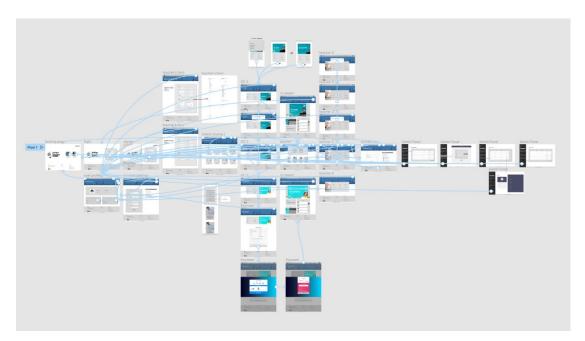

Figure 4.3.1: Figma Prototype (Design)

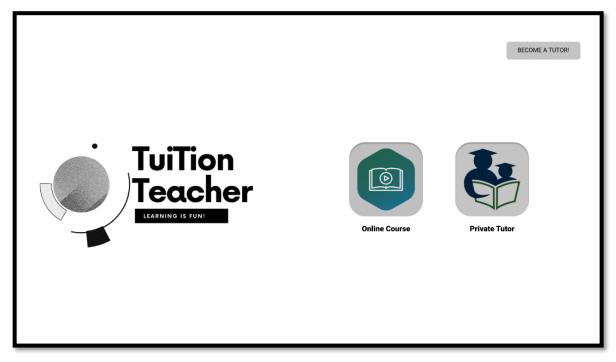

Figure 4.3.2 Figma Prototype (screenshot of UI)

### **4.4 Implementation Requirements**

It was our first application, so we learned something new about technology. So, I spend a lot of time getting the application. There is a lot to think about to make the UX design.

## **Front-End:**

- HTML
- CSS
- JavaScript
- Bootstrap

# Back-End:

Laravel Framework

#### **Database:**

• MySQL

## **IDE:**

• Visual Studio

#### **CHAPTER 5**

#### **IMPLEMENTATION AND TESTING**

#### **5.1 Implementation of Database**

We are using MySQL for our database. Because, in order to store and manage data for web-based applications, many people utilize the well-known open-source relational database management system (RDBMS) MySQL. It is an excellent tool that can be used to manage and arrange massive volumes of data in an efficient and effective manner. Installing the MySQL server and building a database are prerequisites for using MySQL. In the database, make tables to hold data, and then use primary and foreign keys to establish relationships between the tables. We may insert, update, remove, and retrieve data from your tables using SQL after we have set up our database. To alter data and formulate more complicated queries, we may also make use of MySQL's built-in functions and stored procedures. For interacting with MySQL from a variety of programming languages, there are several tools and libraries available.

#### **5.2 Implementation of Front-end Design**

Front-end design is important for web applications because it plays a crucial role in the user experience. The front-end is what users interact with when they visit a website or use a web application, so it is important for it to be visually appealing, easy to navigate, and intuitive to use. A well-designed front-end can also improve the overall performance of a web application, as it helps to ensure that the interface loads quickly and efficiently. This can help to keep users engaged and reduce the risk of them abandoning the application. In addition, front-end design is important for branding and identity. The visual design of a web application can help to convey the company's values and personality, and can play a role in building trust with users. Overall, front-end design is a crucial part of the web

development process, as it helps to create a positive and seamless user experience. We had to spend a lot of effort into designing our front-end as a beginner. It was hard for us because we had to study a variety of subjects, features for our web application. We used a combination of HTML, CSS, Bootstrap, and JavaScript to build the front-end of the website to ensure that the website is visually appealing and easy to use.

#### **5.3 Testing Implementation**

We have put our application through many types of testing. During our testing, we found a few problems, mistakes, or flaws with the way the program was running. Those bugs were successfully fixed by us. Then we tested the website's front end, back end, database, and other components again after fixing those errors. To assure the quality of the project, we develop a variety of test cases. There are still some procedures to complete, and our application is still being developed for potential future features.

#### **5.4 Testing Results and Reports**

| Test Case    | Expected     | Obtain Outcome            | Pass/Failed | Testing  |
|--------------|--------------|---------------------------|-------------|----------|
|              | Outcome      |                           |             | Period   |
| Registration | Work         | Did not Work Successfully | Failed      | 27/09/22 |
|              | Successfully |                           |             |          |
| Registration | Work         | Did not Work Successfully | Failed      | 28/09/22 |
|              | Successfully |                           |             |          |
| Registration | Work         | Work Successfully         | Pass        | 30/09/22 |
|              | Successfully |                           |             |          |

 Table 5.4.1: Test Results and Reports of the application

| Login               | Work         | Did not Work Successfully | Failed     | 07/10/22 |
|---------------------|--------------|---------------------------|------------|----------|
|                     | Successfully |                           |            |          |
| Login               | Work         | Work Successfully         | Pass       | 07/10/22 |
|                     | Successfully |                           |            |          |
| Course              | Work         | Work Successfully         | Pass       | 15/10/22 |
|                     | Successfully |                           |            |          |
| Private Tutor       | Work         | Work Successfully         | Pass       | 15/10/22 |
|                     | Successfully |                           |            |          |
| Enroll Free Course  | Work         | Did not Work Successfully | Failed     | 15/10/22 |
|                     | Successfully |                           |            |          |
| Enroll Free Course  | Work         | Did not Work Successfully | Failed     | 27/10/22 |
|                     | Successfully |                           |            |          |
| Enroll Paid Course  | Work         | Did not Work Successfully | Failed     | 27/10/22 |
|                     | Successfully |                           |            |          |
| Enroll Paid Course  | Work         | Work Successfully         | Pass       | 04/11/22 |
|                     | Successfully |                           |            |          |
| Teacher Application | Work         | Work Successfully         | Pass       | 04/11/22 |
|                     | Successfully |                           |            |          |
| Teacher Application | Work         | Did not Work Successfully | Failed     | 04/11/22 |
| Approval (Admin     | Successfully |                           |            |          |
| Panel)              |              |                           |            |          |
| Teacher Application | Work         | Work Successfully         | Pass       | 04/11/22 |
| Approval (Admin     | Successfully |                           |            |          |
| Panel)              |              |                           |            |          |
| Teacher Search tool | Work         | Did not Work Successfully | Failed     | 05/11/22 |
|                     | Successfully |                           |            |          |
| Teacher Search tool | Work         | Did not Work Successfully | Failed     | 05/11/22 |
|                     | Successfully |                           |            |          |
| Teacher Search tool | Work         | Work Successfully         | Successful | 05/11/22 |
|                     | Successfully |                           |            |          |

| User Profile      | Work         | Did not Work Successfully | Failed     | 10/11/22 |
|-------------------|--------------|---------------------------|------------|----------|
|                   | Successfully |                           |            |          |
| User Profile      | Work         | Did not Work Successfully | Failed     | 10/11/22 |
|                   | Successfully |                           |            |          |
| User Profile      | Work         | Work Successfully         | Successful | 10/11/22 |
|                   | Successfully |                           |            |          |
| User Settings     | Work         | Did not Work Successfully | Failed     | 03/12/22 |
|                   | Successfully |                           |            |          |
| User Settings     | Work         | Work Successfully         | Successful | 09/12/22 |
|                   | Successfully |                           |            |          |
| Add Course Video  | Work         | Did not Work Successfully | Failed     | 10/12/22 |
| (Admin)           | Successfully |                           |            |          |
| Add Course Video  | Work         | Work Successfully         | Successful | 11/12/22 |
| (Admin)           | Successfully |                           |            |          |
| Contact Us        | Work         | Work Successfully         | Successful | 14/12/22 |
|                   | Successfully |                           |            |          |
| Home/Landing Page | Work         | Did not Work Successfully | Failed     | 17/12/22 |
|                   | Successfully |                           |            |          |
| Home/Landing Page | Work         | Work Successfully         | Successful | 17/12/22 |
|                   | Successfully |                           |            |          |
| Hire Now          | Work         | Did not Work Successfully | Failed     | 20/12/22 |
|                   | Successfully |                           |            |          |
| Hire Now          | Work         | Did not Work Successfully | Failed     | 20/12/22 |
|                   | Successfully |                           |            |          |
| Hire Now          | Work         | Did not Work Successfully | Failed     | 23/12/22 |
|                   | Successfully |                           |            |          |
| Hire Now          | Work         | Did not Work Successfully | Failed     | 23/12/22 |
|                   | Successfully |                           |            |          |
| Hire Now          | Work         | Work Successfully         | Successful | 02/01/23 |
|                   | Successfully |                           |            |          |

### **CHAPTER 6**

# IMPACT ON SOCIETY, ENVIRONMENT AND SUSTAINABILITY

#### **6.1 Impact on Society**

E-learning platforms now offer significant social and financial benefits. It encourages learning, personal growth, connectivity, economic expansion, job creation, increased living standards, decreased poverty, and acts as a lifeline for those who are left behind and act as a fast emergency reaction. We think that many people, including customers, users, and others, will benefit from our effort.

#### **6.2 Impact on Environment**

E-learning platforms have a positive impact on environment. Because it reduces many factors which causes pollution. For example, when a tutor is trying find students, they use leaflet, painting and banner but this type of harmful act to environment can simply be avoided by registering their name on our website. Another example is people get admit into various institution to enrich their skills for career or academic life but most of the time those institutions are far away, and for that reasons people uses buses, cars, autos and bikes to travel which is a big reason behind global warming and traffic jam. On the other hand, online courses do not create this type of problem.

#### **6.3 Ethical Aspects**

Social responsibility is the managerial obligation to operate in a way that protects and advances both the interests of the company and the greater well-being of society. The elearning industry needs a strategy for setting goals based on their social implications, a logical and clear definition of social purpose, and a structured view of social obligation.

#### 6.4 Sustainability Plan

Although this project does not affect environment in negative way that much still our aim is to minimize the negative impact on environment as much as possible. To fulfill that goal, we will be planting 500-1500 tree yearly. Also, in near future we will promoting tree plantation on our website to offset carbon emissions.

### **CHAPTER 7**

## **CONCLUSION AND FUTURE SCOPE**

#### 7.1 Discussion and Conclusion

We created this website as our final year project. We mostly drew inspiration from our own personal experiences. For instance, when we search for tutors but we are unable to find any or when we want enroll in a course but it is located far away from us or, we are too tired to participate on the course lecture after a long day of work or class. So, we tried to find teacher through online but most of the time we were disappointed because either the information was not accurate or the experience of those website was not pleasing. So, we created this platform that is easy to use and user friendly. But the process of developing and implementing new features was time-consuming. So, Following the feature's evaluation, we started constructing the system and designing the diagram. When the designing was finished, we started coding. After completing the coding phase, we are now starting the testing process. Our supervisor helped us with several test concepts.

#### **7.2 Scope for Further Developments**

This project is created in a way that makes upgrades simple and easy if and when they become necessary. Because the e-learning industry is changing on a regular basis. So, the project needs to adapt and update itself with time and change of user's necessity. That is why we have planned many features for our websites.

- 1. Live online class.
- 2. Chat system for tutor-student.
- 3. Forum and comment system for online course.
- 4. Leaderboard and achievement system for online course.
- 5. Certificate for online course (Like 10 minute school[4]).

- 6. 24/7 live support. ( Like udemy[5] )
- 7. Faster payment system with more payment method.
- 8. Make responsive platform for all kind of device.

## REFERENCES

[1] "bdTutors Website" [Online] Available at <<u>https://bdtutors.com</u>> [Last accessed: 01-Jan-2023 at 8.14pm]

[2] "DeshTutor Website" [Online] Available at <<u>https://deshtutor.com</u>> [Last accessed: 01-Jan-2023 at 8.18pm]

[3] "BOHUBRIHI Website" [Online] Available at <<u>https://bohubrihi.com/</u>> [Last accessed: 01-Jan-2023 at 8.25pm]

[4] "10 MINUTE SCHOOL Website" [Online] Available at <<u>https://10minuteschool.com/</u>> [Last accessed: 06-Jan-2023 at 8.25pm]

[5] "Udemy Website" [Online] Available at <<u>www.udemy.com</u>/> [Last accessed: 06-Jan-2023 at 8.25pm]

| 7                    |                             |              |                |
|----------------------|-----------------------------|--------------|----------------|
| %                    | %                           | %            | 7%             |
| IMILARITY INDEX      | INTERNET SOURCES            | PUBLICATIONS | STUDENT PAPERS |
| ATCH ALL SOURCES (ON | LY SELECTED SOURCE PRINTED) |              |                |

Exclude quotes On Exclude bibliography Off Exclude matches Off